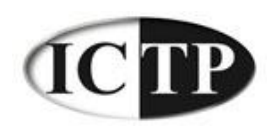

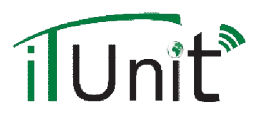

### Step 1: Set up a Google account

- Go to www.google.com
- □ Click on "more"

Web Images More... Sign in

**Metrics Q** Settings My Citations Alerts

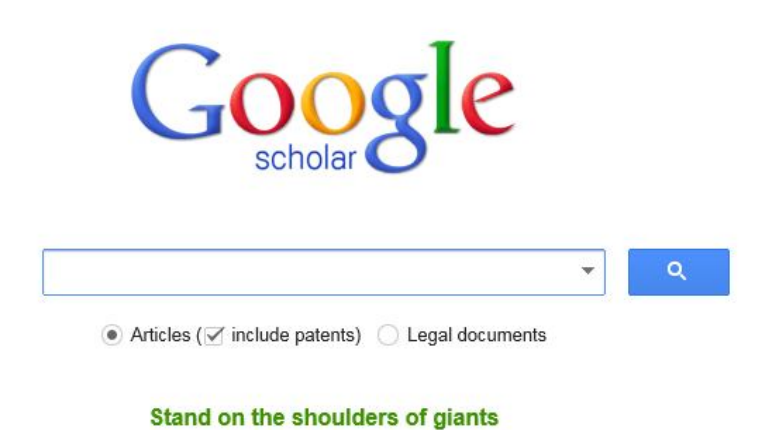

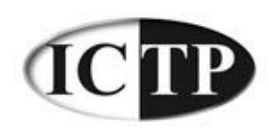

 $C$ roune

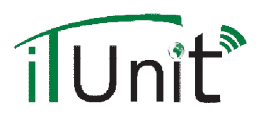

# Step 1: continued

### □ From the menu, click on Gmail

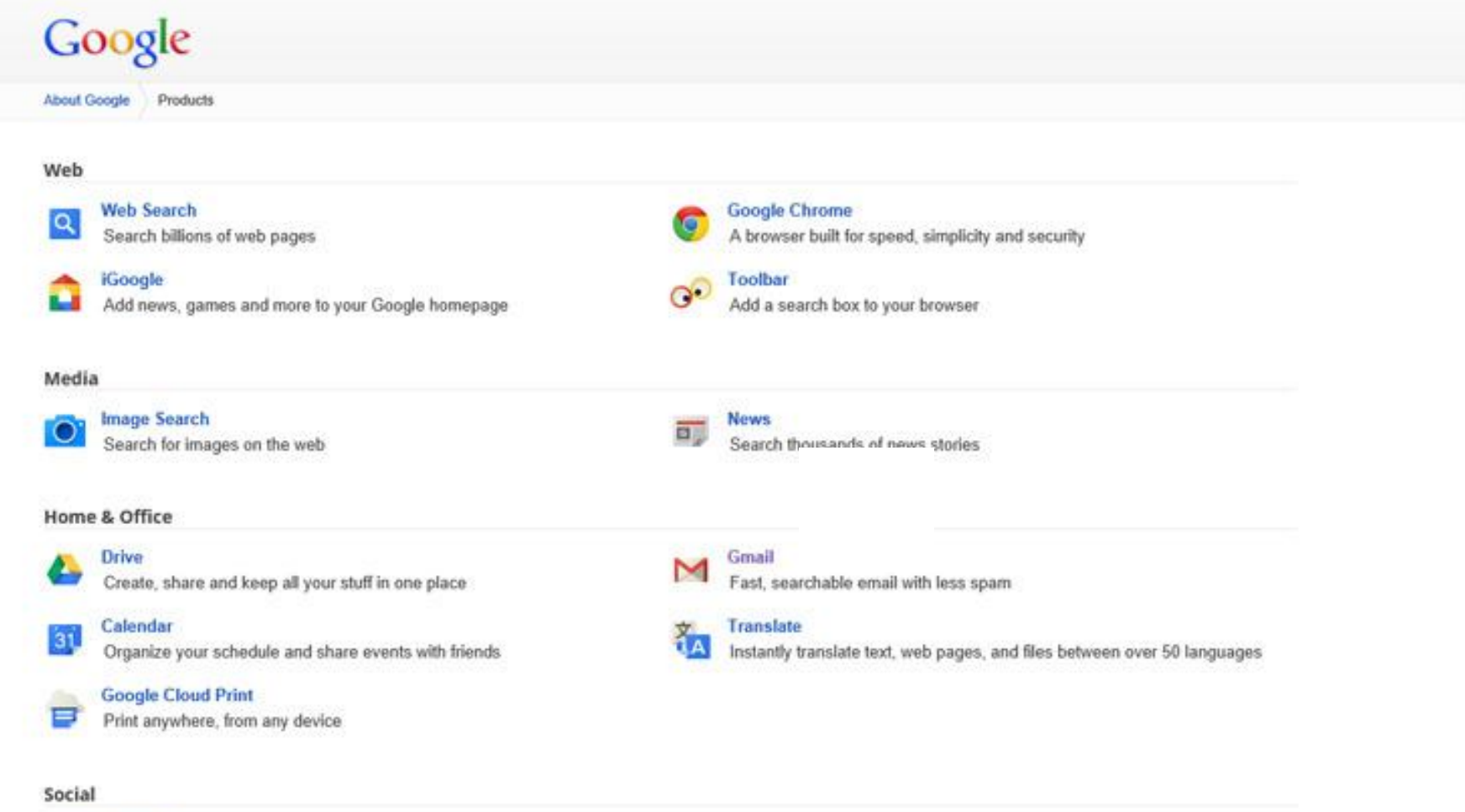

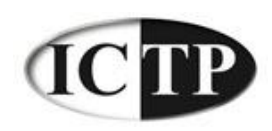

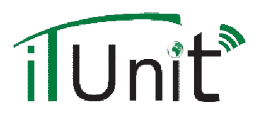

### Step 1: continued

### □ Create your own username and password

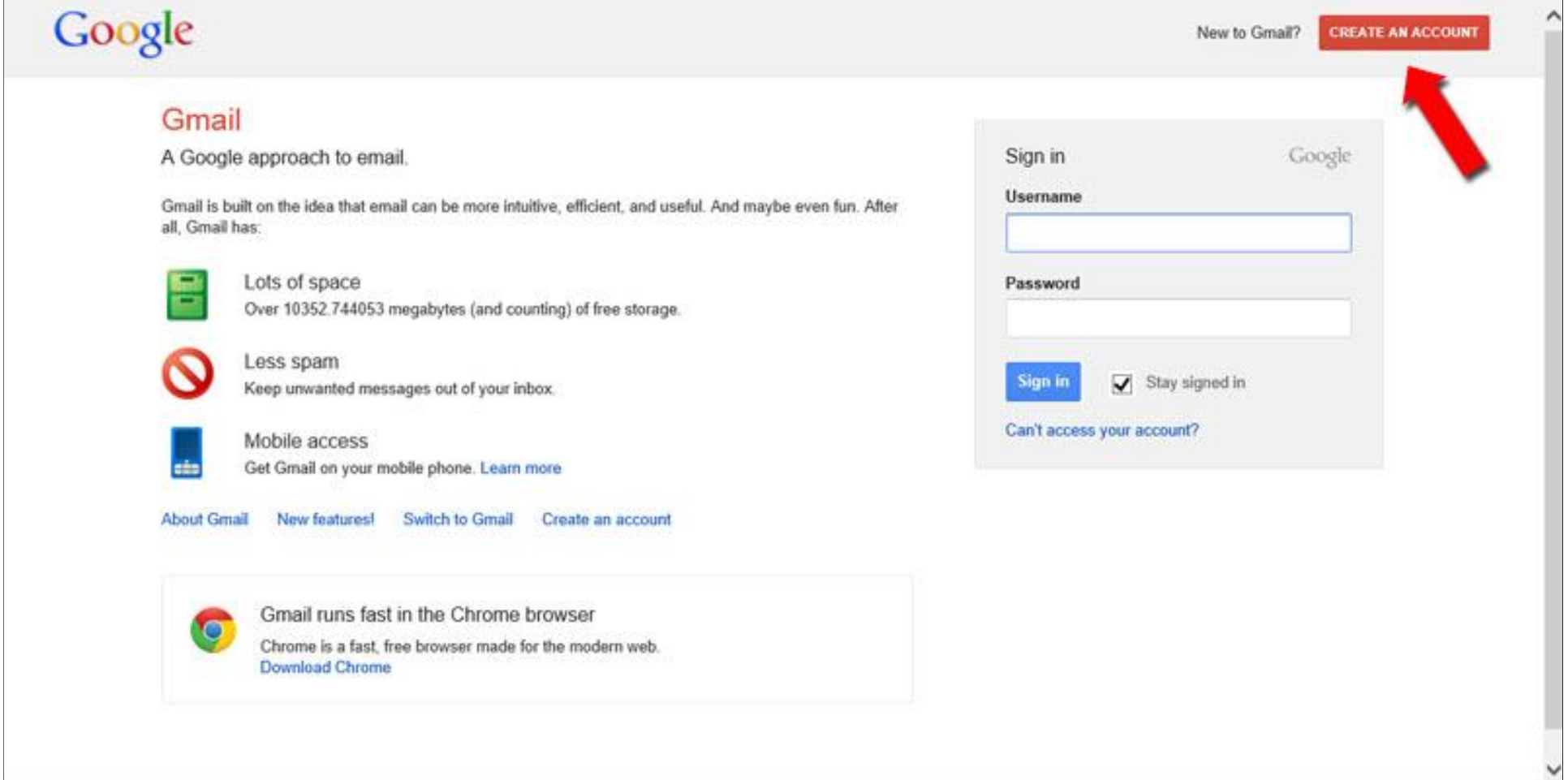

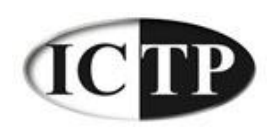

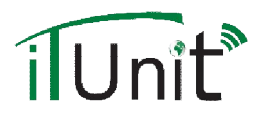

Sign in

# Step 1: continued

### □ Create your own username and password

Google

#### Create a new Google Account

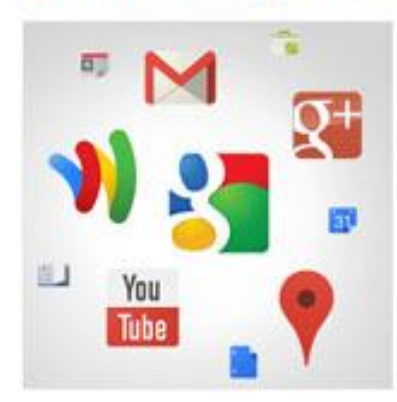

#### Your Google Account is more than just Gmail.

Talk, chat, share, schedule, store, organize, collaborate, discover, and create. Use Google products from Gmail to Google+ to. YouTube, view your search history, all with one usemanie and password, all backed up all the time and easy to find at (you guessed it) Google.com.

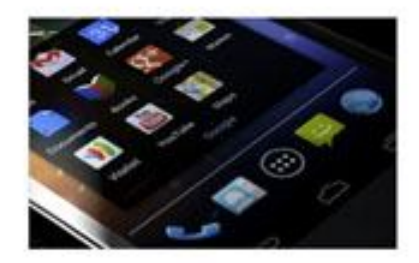

#### Take it all with you.

A Google Account lets you access all your stuff-Gmail, photos, and more-from any device. Search by taking pictures, or by voice. Get free turn-by-turn navigation, upload your pictures automatically, and even buy things with your phone using Google Wallet

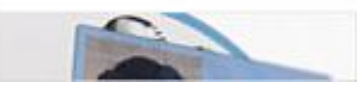

#### Share a little. Or share a lot. Share selectively with friends, family (maybe

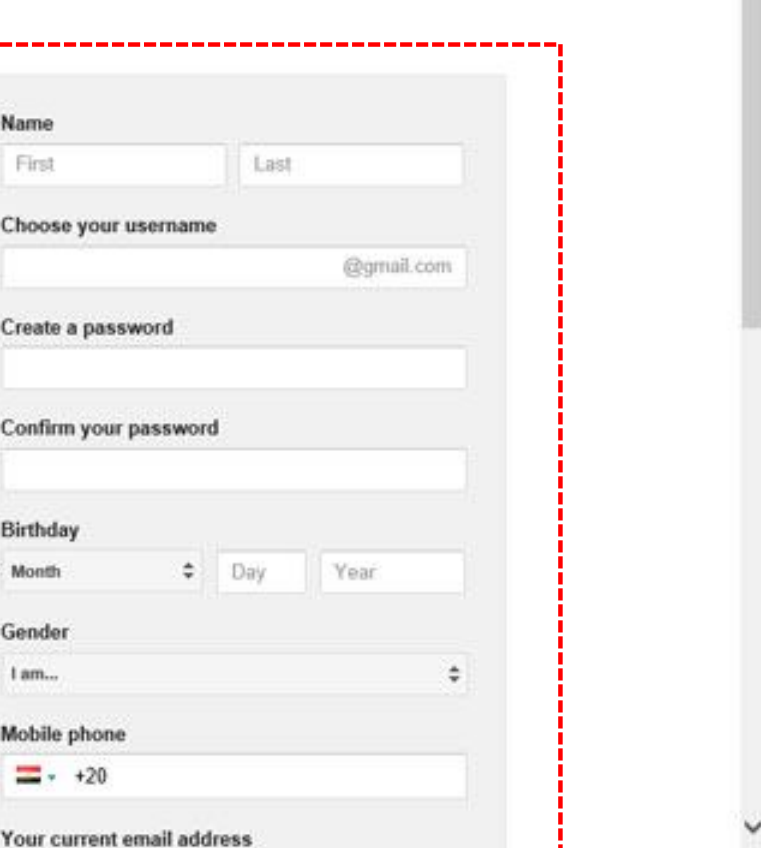

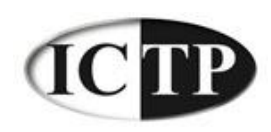

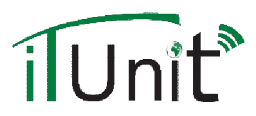

# Step 1: continued

- **Once you have your own Gmail account, go to the Google** homepage and sign in with your new account
- □ Click on "more", then click on "even more"
- $\Box$  Click on "Scholar" from the menu

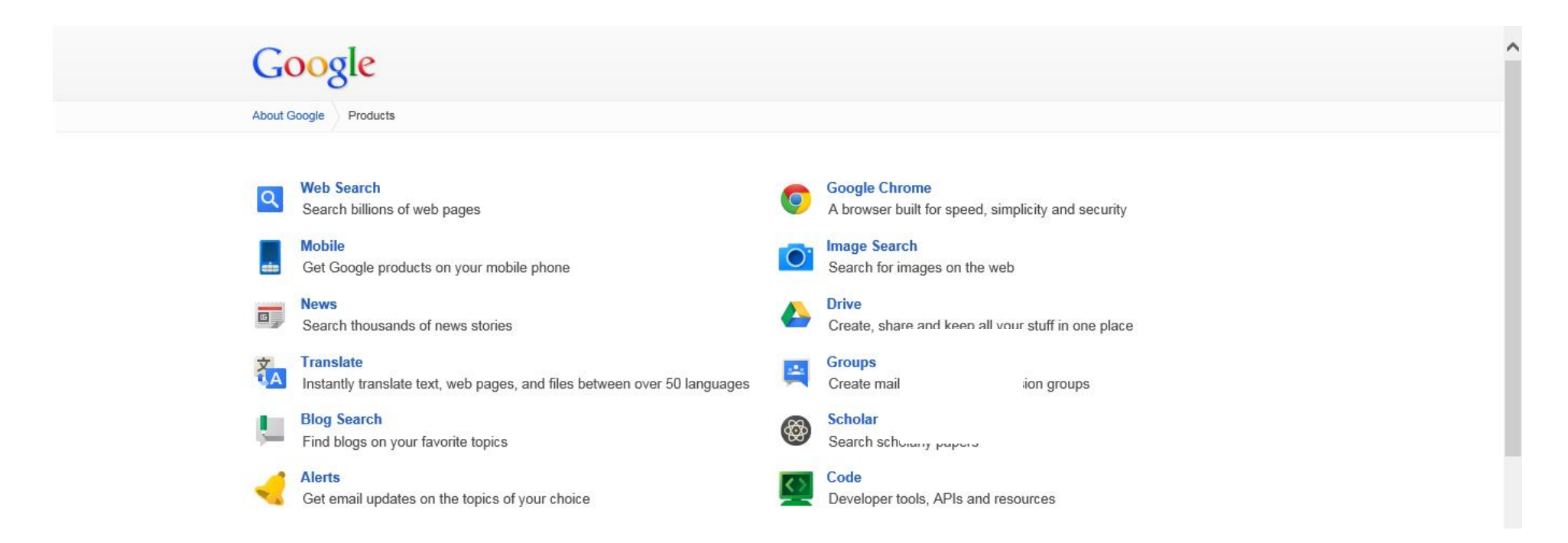

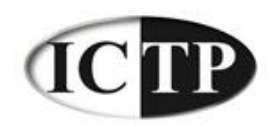

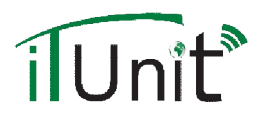

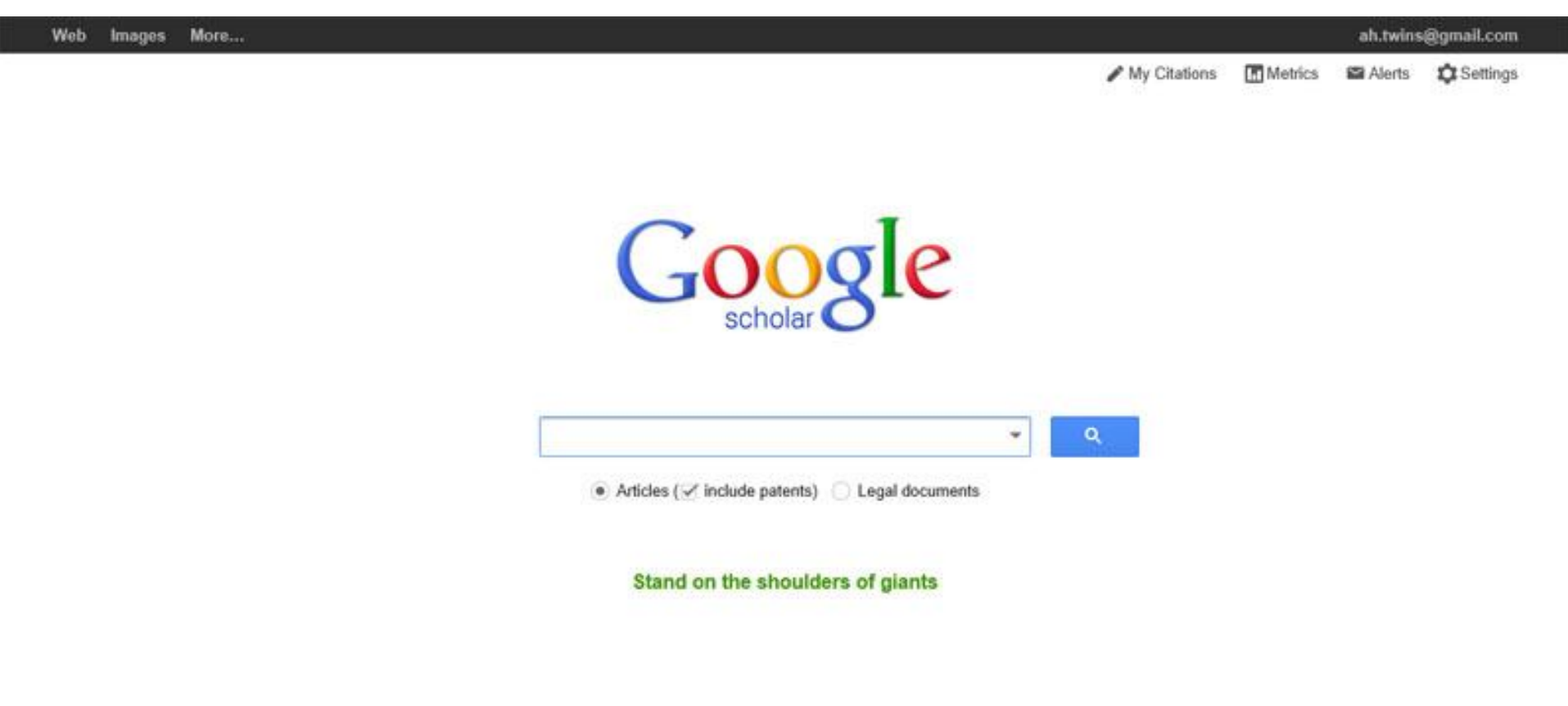

About Google Scholar All About Google Privacy & Terms Go to Google Scholar

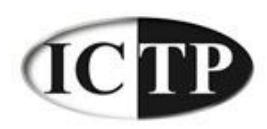

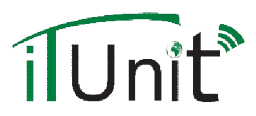

Google scholar

Help

### **Google Scholar Citations**

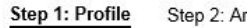

rticles Step 3: Updates

#### Profile

Track citations to your publications. Appear in Google Scholar search results for your name.

Name:\*

Mohamed Taha

#### Affiliation:

For example: Professor of Computer Science, Stanford University

Computer Science, benha university

#### Email for verification:

Use an email address at your institution. For example: yourname@mit.edu

#### Areas of interest:

For example: Artificial Intelligence, Conservation Biology, Pricing Theory

Next step

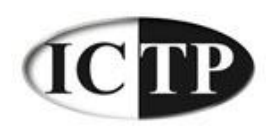

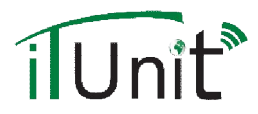

Step 1: Profile **Step 2: Articles** Step 3: Updates

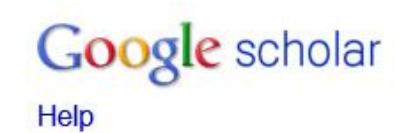

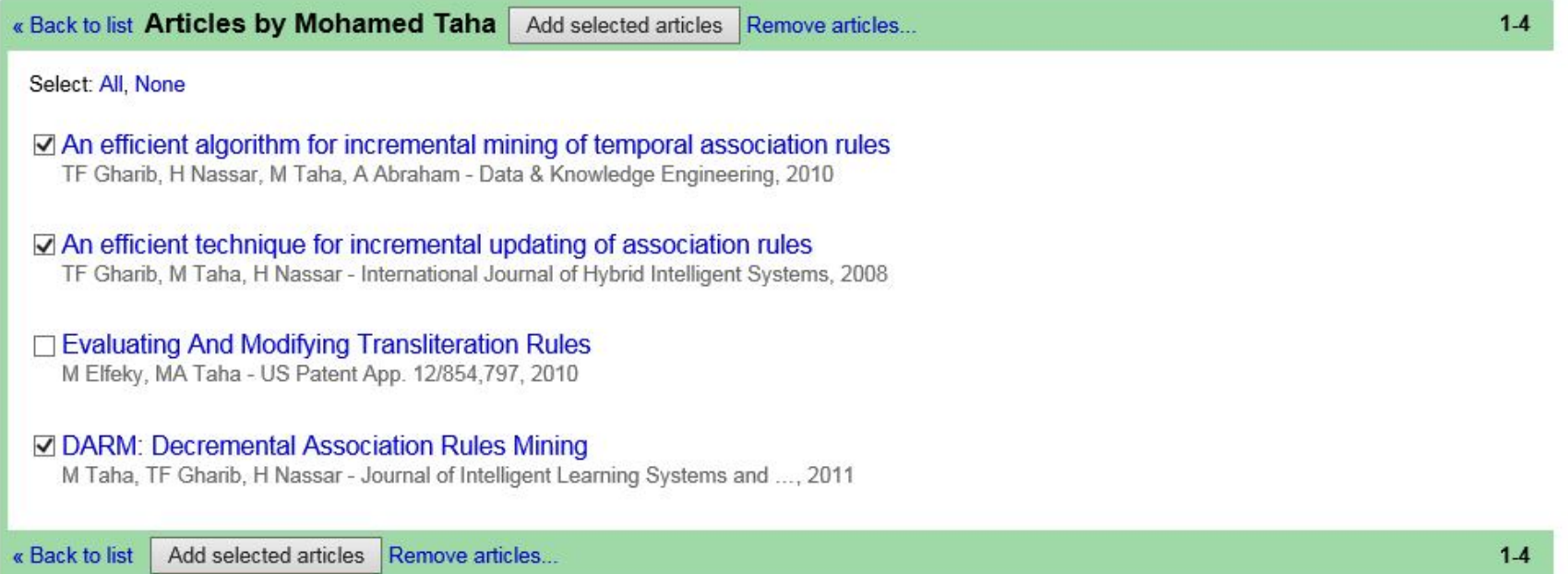

Dates and citation counts are estimated and are determined automatically by a computer program.

@2012 Google - About Google Scholar - All About Google - Provide feedback - My Citations

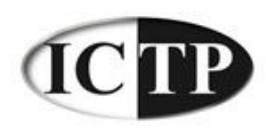

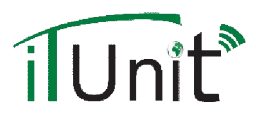

Step 1: Profile Step 2: Articles Step 3: Updates Google scholar Help

#### **Profile updates**

- . We'll use a statistical authorship model to identify new articles that you write. We may also update bibliographic information for articles in your profile or identify duplicate article entries, which could be merged or deleted. How would you like to handle these changes?
	- Automatically update the list of articles in my profile. (recommended)
	- O Don't automatically update my profile. Send me email to review and confirm updates.
- · You can also add and remove individual articles, update their bibliographic data, and merge duplicate records. Rest assured, our automatic updates will preserve your edits and will not override them.
- . We'll collect and display citations to your articles from all of Google Scholar. The citations will update automatically to reflect changes in your profile and in Google Scholar.

Go to my profile

Dates and citation counts are estimated and are determined automatically by a computer program.

@2013 Google - About Google Scholar - All About Google - Provide feedback - My Citations

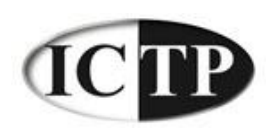

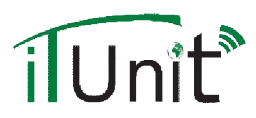

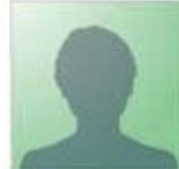

Change photo

### Mohamed Taha

Computer Science Department, Faculty of Computers & Informatics, Banha University, Banha, Egypt Edit

Video Surveillance Systems - Image Processing - Image Forgery Detection -**Association Rules Mining - Knowledge Discovery Edit** 

Verified email at fci.bu.edu.eq Edit

My profile is private Edit Add homepage

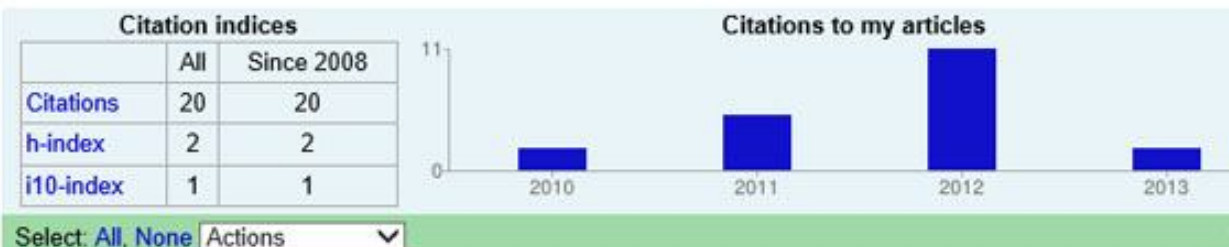

#### $1-3$ **Title / Author** Cited by Year An efficient algorithm for incremental mining of temporal association rules 2010 18 TF Gharib, H Nassar, M Taha, A Abraham Data & Knowledge Engineering 69 (8), 800-815 An efficient technique for incremental updating of association rules 2008 TF Gharib, M Taha, H Nassar  $\overline{2}$ International Journal of Hybrid Intelligent Systems 5 (1), 45-53 **DARM: Decremental Association Rules Mining** 2011 M Taha, TF Gharib, H Nassar Journal of Intelligent Learning Systems and Applications 3 (3), 181-189 Select: All, None Actions  $1-3$  $\checkmark$

### Google scholar

Search Authors My Citations - Help Add co-authors **Tarek F. Gharib**  $Add - \times$  $Add - X$ **Ajith Abraham** View all co-authors Co-authors No co-authors Name Email Inviting co-author Send invitation

Dates and citation counts are estimated and are determined automatically by a computer program.

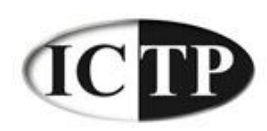

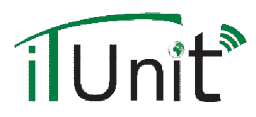

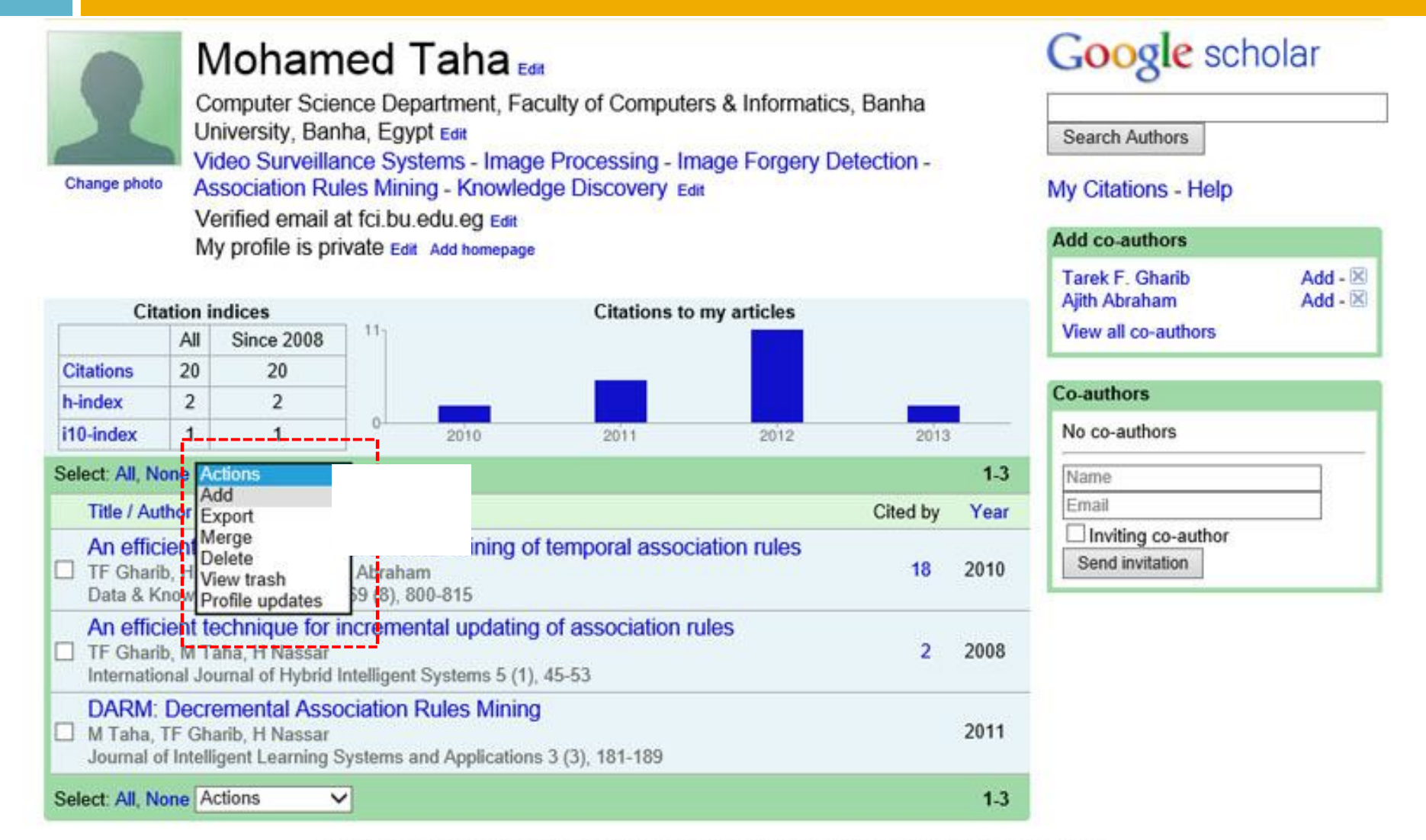

Dates and citation counts are estimated and are determined automatically by a computer program.

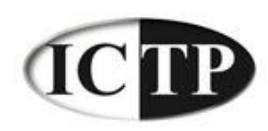

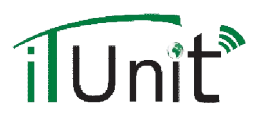

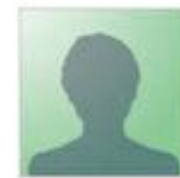

### Mohamed Taha

Computer Science Department, Faculty of Computers & Informatics, Banha University, Banha, Egypt Video Surveillance Systems - Image Processing - Image Forgery Detection -**Association Rules Mining - Knowledge Discovery** Verified email at fci.bu.edu.eq

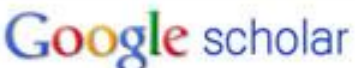

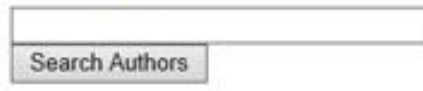

My Citations - Help

#### **Add articles - Mohamed Taha**

Articles: 3 Citations: 20 - Add article manu

Search article groups Search articles

Try searching for your name, article titles, co-authors, or topical keywords.

Dates and citation counts are estimated and are determined automatically by a computer program.

@2013 Google - About Google Scholar - All About Google - Provide feedback - My Citations

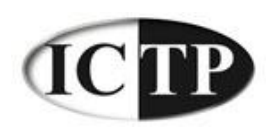

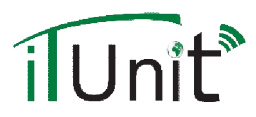

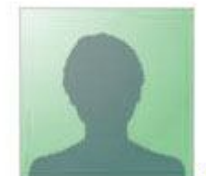

### **Mohamed Taha**

Computer Science Department, Faculty of Computers & Informatics, Banha University, Banha, Egypt Video Surveillance Systems - Image Processing - Image Forgery Detection -**Association Rules Mining - Knowledge Discovery** 

Verified email at fci.bu.edu.eq

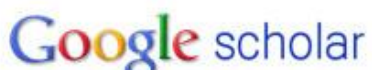

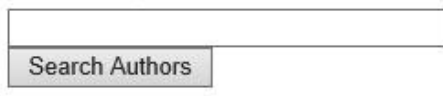

My Citations - Help

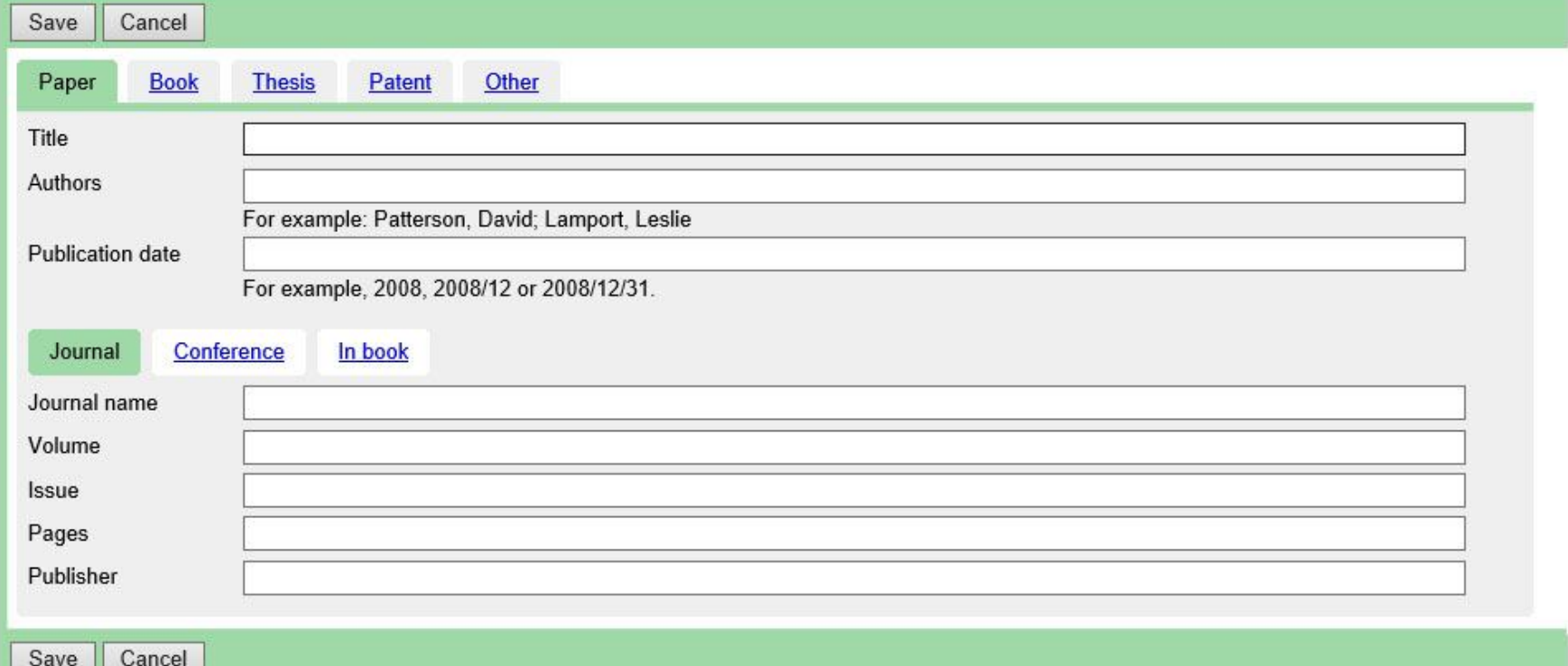